## **Konfiguration übertragen**

## TUTORIAL

Die Konfigurationseinstellungen beschreiben direkte Änderungen an den Messparametern Ihres Gerätes. Gehen Sie wie folgt vor, um die Konfigurationseinstellungen Ihres Gerätes mithilfe der GridVis zu übertragen:

- 1. Klicken Sie im Fenster **Konfiguration** auf die Schaltfläche **Über tragen an**.
- 2. Es öffnet sich das Fenster **Übertragen an**. Wählen Sie über die Checkboxen aus, welche Daten übertragen werden sollen. Klicken Sie anschließend auf die Schaltfläche **Weiter**.
- 3. Wählen Sie die die Geräte aus, dessen Daten übertragen werden sollen und klicken Sie auf die Schaltfläche **Fertig**.

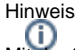

Mit der Schaltfläche **Übertragen** werden alle Konfigurationseinstellungen direkt an das Gerät gesendet. Eine Auswahl der Einstellungen und Geräte entfällt.

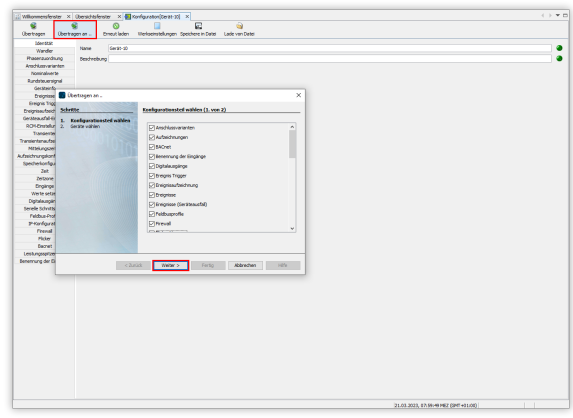